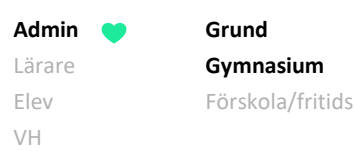

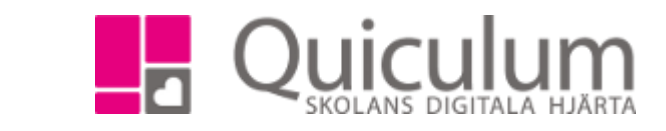

## Administrera nationella prov

*Denna instruktion beskriver hur du som administratör lägger in start- och slutdatum på när Nationella prov ska rapporteras.* 

*Nationella prov skapas av oss på supporten när nya filbeskrivningar från SCB finns tillgängliga på deras hemsida.* 

*Då det sker förändringar i proven årligen så har vi tagit bort möjligheten för skolor att kopiera provet från tidigare läsår.*

- 1. Gå till *Verktyg*.
- 2. Klicka på *Nationella prov* i vänstermenyn.
- 3. Välj aktuellt läsår i rullistan.

Proven är upplagda med koppling till kurser och preliminära start-och slutdatum.

4. I kolumnen "Rapportera via" ser du den kurs (ämne) som provet rapporteras via. (På t ex No och So så fyller läraren i vilket ämnesprov som eleverna har gjort när de rapporterar provet. Det innebär att läraren kan t ex rapportera via en Fysikgrupp även om eleverna gjort prov i Kemi)

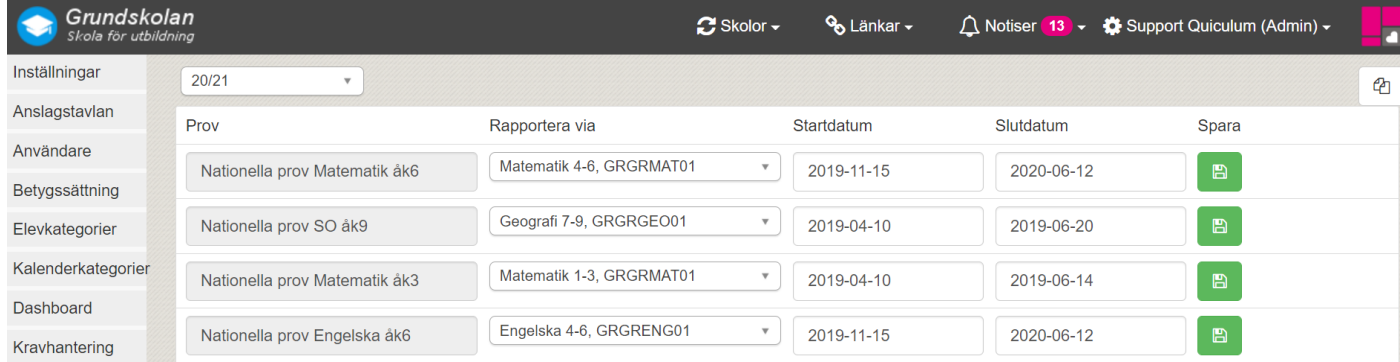

- 5. Vid behov, redigera start- och slutdatum för när ämnet/kursen ska vara öppet för läraren att registrera resultaten från de nationella proven.
- 6. Klicka på *Spara.*

Du är nu klar med inställningarna och läraren kan ta vid för att registrera resultat.

*Alla exempelnamn i Quiculum är fiktiva.* Quiculum